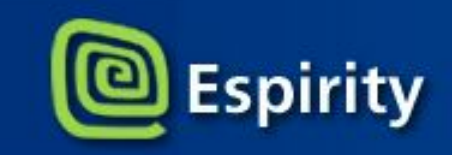

www.espirity.com

# **Введение в Eclipse**

**Dwight Deugo (dwight@espirity.com) Nesa Matic (nesa@espirity.com)**

**Перевод: Константин Сафонов**

\*© Проект ВИРТУОЗ Н.Новгород, 2005г.

#### Additional Contributors

■ None as of September, 2005

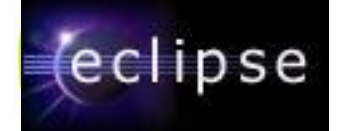

#### Обзор модуля

- **1. Обзор**
- **2. Установка и запуск**

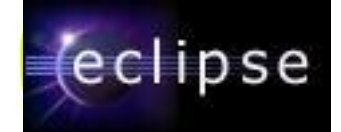

#### План изучения модуля

#### **1. Обзор Eclipse**

- **Начальные сведения**
- **Архитектура**
- **Компоненты**
- **Сценарии использования**
- 2. Установка и запуск Eclipse

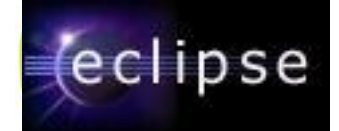

## Что такое Eclipse?

#### $\blacksquare$  Eclipse –  $\sigma$ To Open Source проект

- o http://www.eclipse.org
- Консорциум компаний, включая IBM
- $\Box$  Начат в ноябре 2001 года
- п Предназначен для помощи разработчикам программного обеспечения в решении различных задач

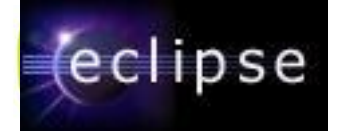

#### Проекты

- Eclipse состоит из нескольких независимых проектов:
	- ❑ Eclipse Project
	- ❑ Eclipse Tools Project
	- ❑ Eclipse Technology Project
	- ❑ Eclipse Web Tools Platform Project
	- ❑ Eclipse Test and Performance Tools Platform Project (TPTP)
	- ❑ Business Intelligence and Reporting Tools (BIRT) Project
	- ❑ Data Tools Platform Project (DTP)
	- ❑ Device Software Development Platform (DSDP)

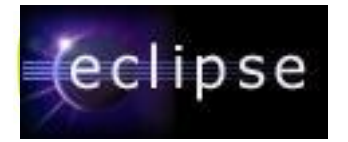

#### История IDE компании IBM

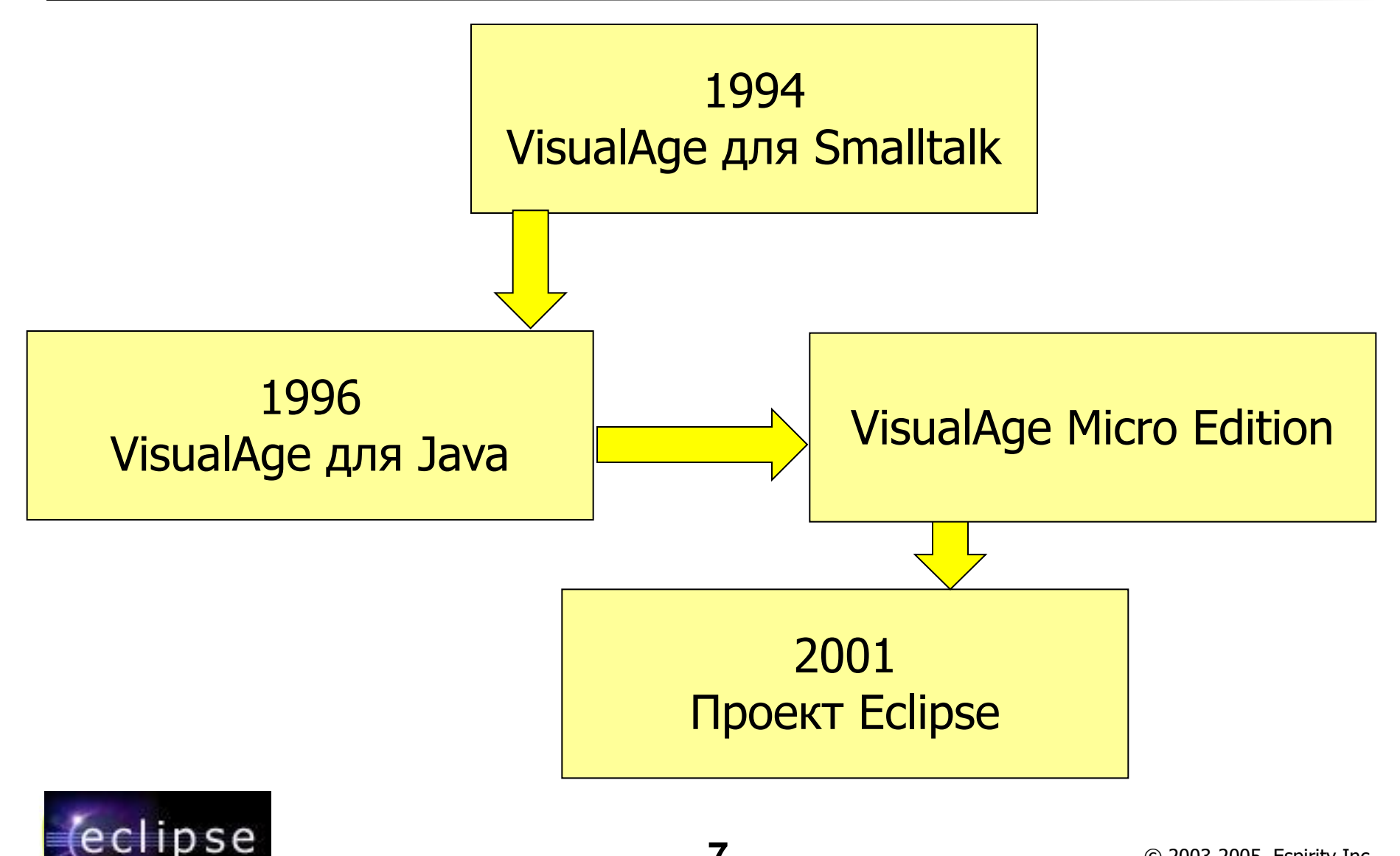

## Движущая сила платформы Eclipse

- Поддержка создания средств разработки приложений
- Поддержка независимых поставщиков подключаемых модулей
- Поддержка разработки приложений с графическим интерфейсом и без
- Поддержка большого количества различных типов файлов
	- Java, HTML, C, XML, ...
- Простая интеграция подключаемых модулей
- Использование языка Java для создания подключаемых модулей
- Поддержка различных операционных систем

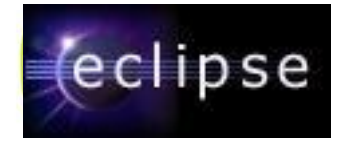

#### Архитектура подключаемых модулей (Plug-in)

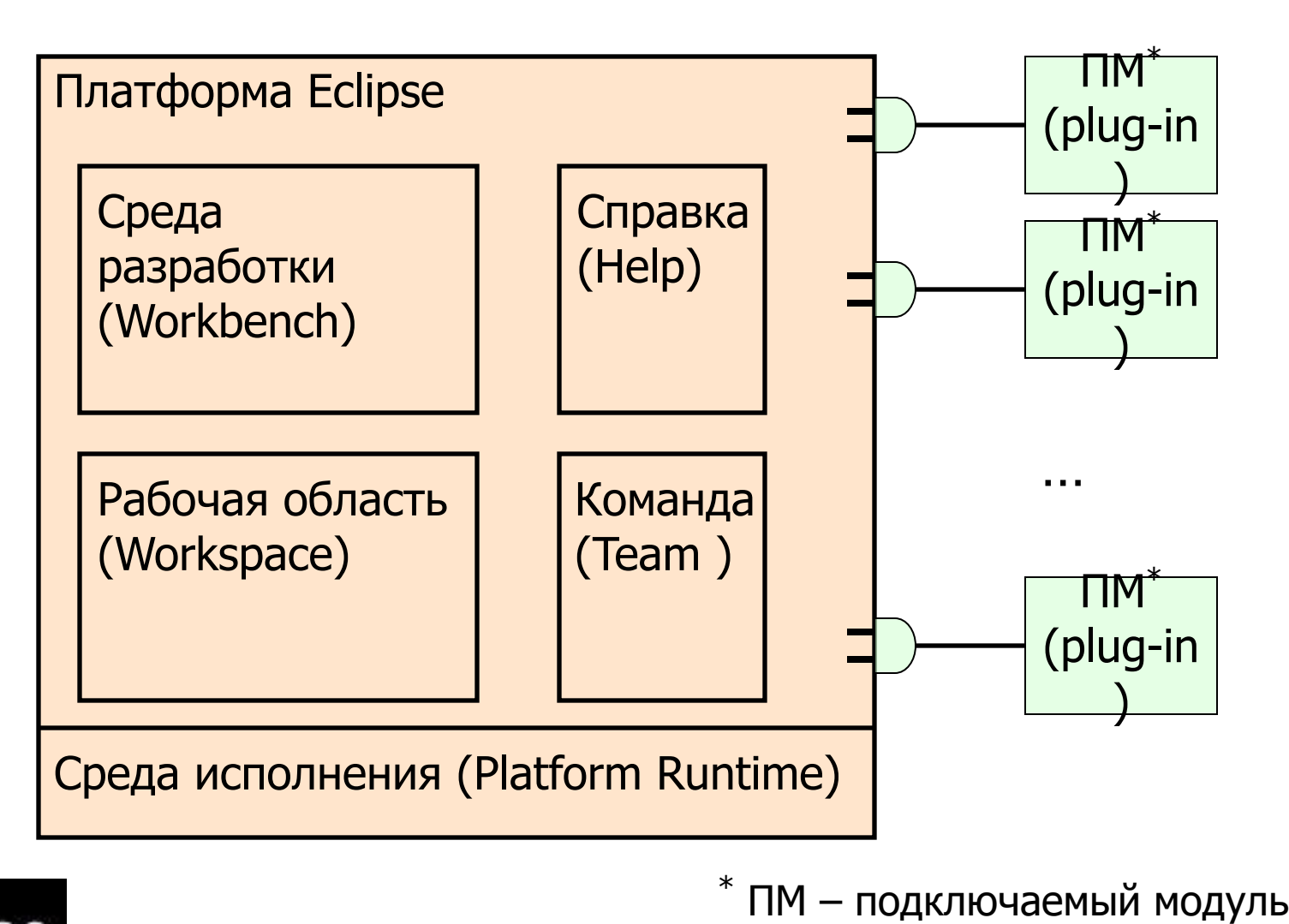

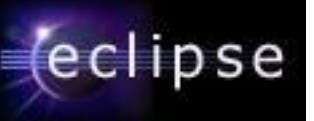

## Среда разработки (Workbench)

- Означает настольную среду разработки
	- ❑ содержит набор инструментов для управления ресурсами
	- ❑ предоставляет общепринятый способ навигации по ресурсам
- Одновременно могут быть открыты несколько окон со Средами разработки

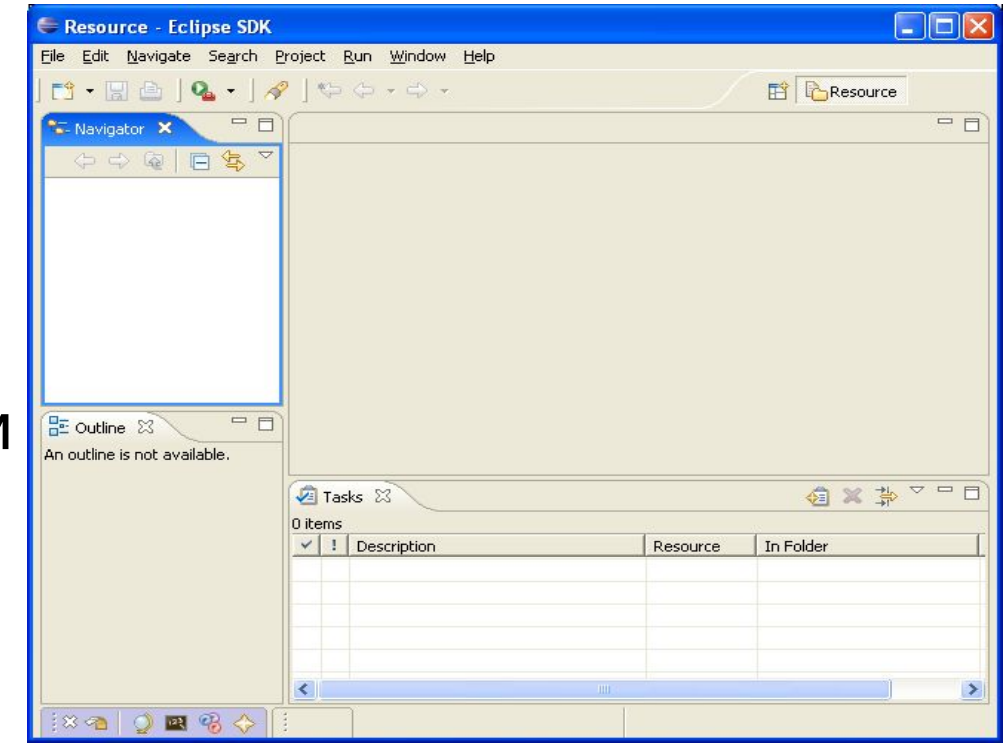

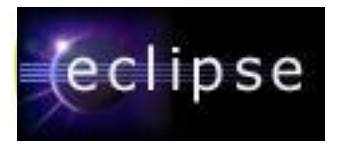

## Рабочая область (Workspace)

- Означает пользовательские данные
- $\Box$  Это набор ресурсов, определенных пользователем
	- Файлы  $\Box$ 
		- Содержат произвольное  $\Box$ количество байт
	- Каталоги  $\Box$ 
		- Содержат другие каталоги  $\Box$ и файлы
	- Проекты  $\Box$

ipse

Наборы файлов и  $\Box$ каталогов

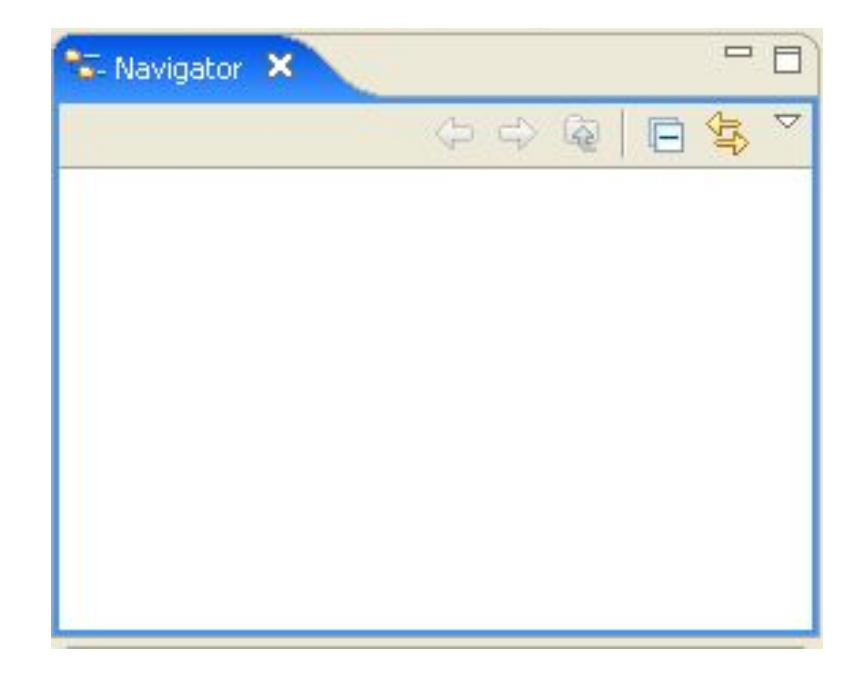

## Справочная система (Help)

- Используется для создания и публикации документации
- Существует 2 различных стиля документации:
	- ❑ Документация в стиле Help публикуется в руководстве пользователя
	- ❑ Документация API публикуется в руководстве программиста
- Содержание справки представлено в формате HTML
- Навигация справки реализована в формате XML

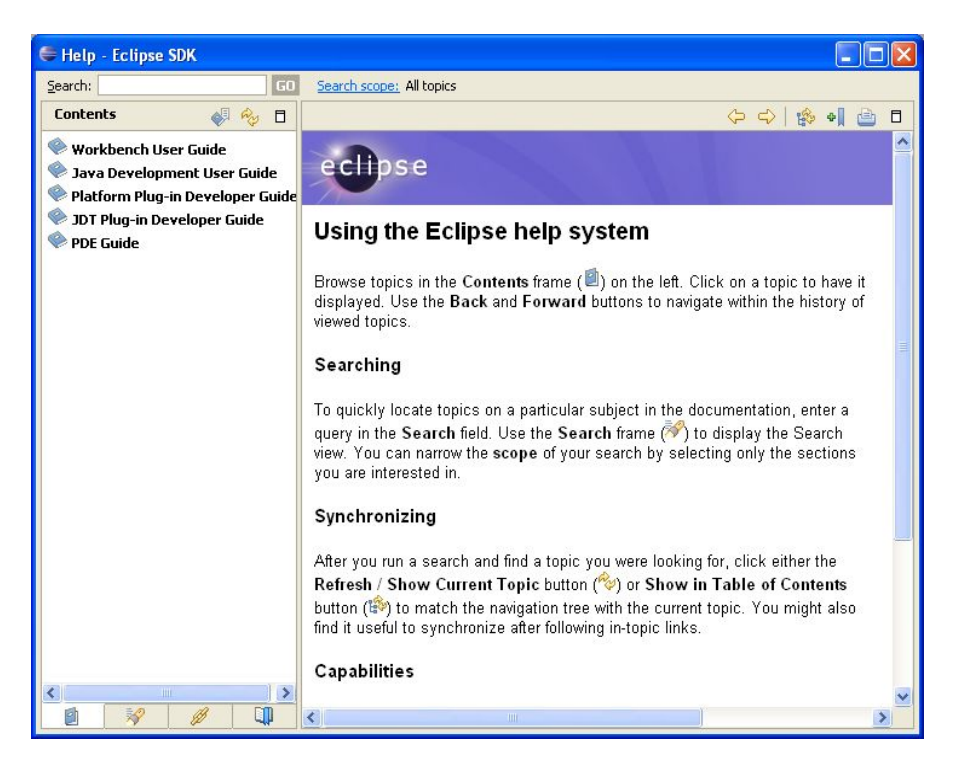

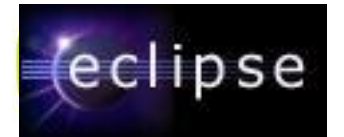

## Команда (Team)

- Предоставляет поддержку для:
	- ❑ управления версиями
	- ❑ управления конфигурациями
	- ❑ интеграции с репозиторием команды
- Позволяет поставщику репозитория команды подключиться к среде разработки
	- ❑ Поставщики репозитория команды определяют способ интеграции ресурсов
- Имеет оптимистичную и пессимистичную поддержку блокирования

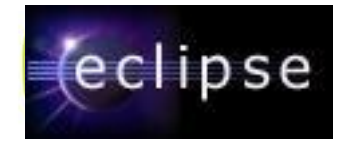

#### Как используется Eclipse?

- Как IDE (Integrated Development Environment) Интегрированная среда разработки
	- ❑ Поддерживает работу с файлами различных типов
	- ❑ Используется для написания кода
- **Как основа программного продукта** 
	- ❑ Поддерживается через архитектуру подключаемых модулей и настройку под требования заказчика

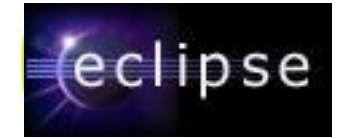

### Eclipse в качестве IDE

- Java Development Tooling (JDT) инструмент разработки Java – используется для создания Java-кода
- Предоставляет набор плагинов Среды разработки для работы с Java-кодом
	- ❑ Java проекты, пакеты, классы, методы, ....
- Существует встроенный Java-компилятор
	- ❑ Используется для компилирования Java-кода
	- ❑ В реальном времени создает специальные маркеры в коде, если компиляция завершается неудачно

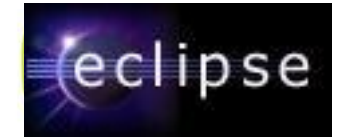

#### Eclipse как основа программного продукта

- Eclipse может быть использован как основа Java-программы
- Его гибкая архитектура используется как инфраструктура программного продукта
	- ❑ Повторное использование архитектуры подключаемых модулей
	- ❑ Создание новых подключаемых модулей
	- ❑ Настройка среды окружения

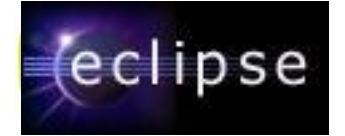

#### План изучения модуля

1. Обзор Eclipse

#### **2. Установка и запуск Eclipse**

- **Где получить Eclipse?**
- **Что такое поддержка Eclipse?**
- **Установка Eclipse**
- **Запуск Eclipse**

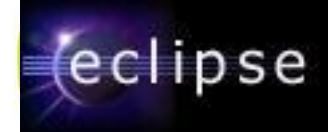

#### Процесс получения Eclipse

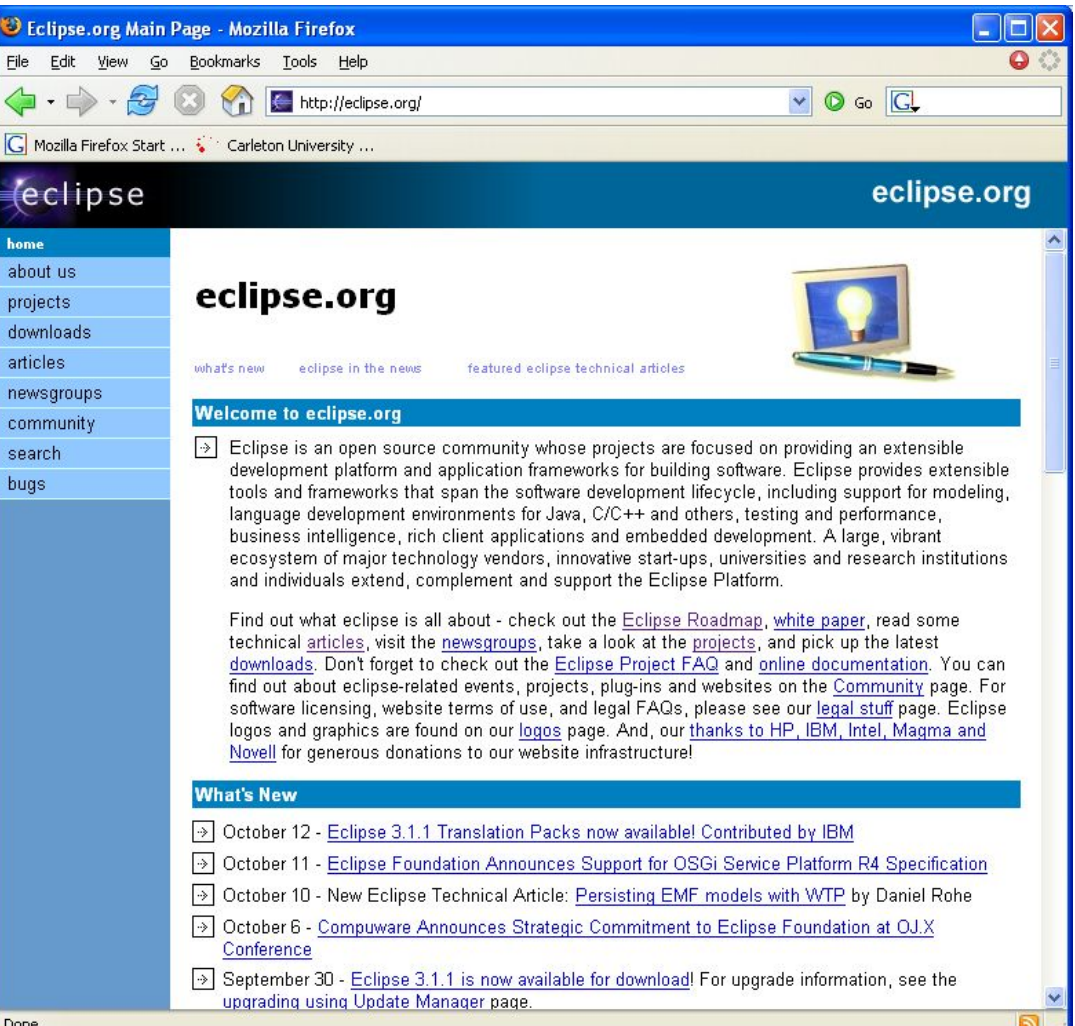

Done

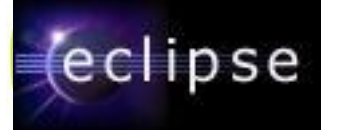

## http://www.eclipse.org

- Это основное место для поиска ресурсов **Eclipse** 
	- Файлы для загрузки
	- □ Статьи
	- Дискуссионные группы
	- □ Ошибки
- Содержит различные ресурсы для использования Eclipse
- Содержит ссылки на другие, связанные с **Eclipse сайты**

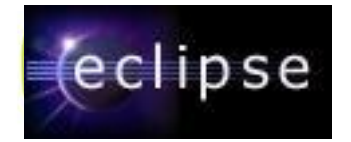

#### Загрузка установочного Zip-файла Eclipse

- Щелкните на пункте Download с главной страницы, расположенной на http://www.eclipse.org
	- ❑ Выберите ближайший сайт, с которого будет произведена загрузка (загрузочные файлы находятся на различных географических сайтах)
	- ❑ Выберите версию (build) для загрузки (обычно самую свежую)
	- ❑ Выберите платформу для загрузки и тип загрузки (http или ftp)
	- ❑ Определите, место сохранения файлов

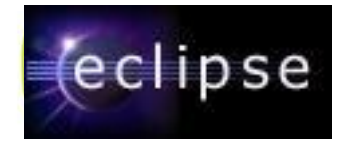

#### Установка Eclipse

#### Разархивируйте загруженный файл в  $\overline{\mathbb{D}}$ выбранную директорию

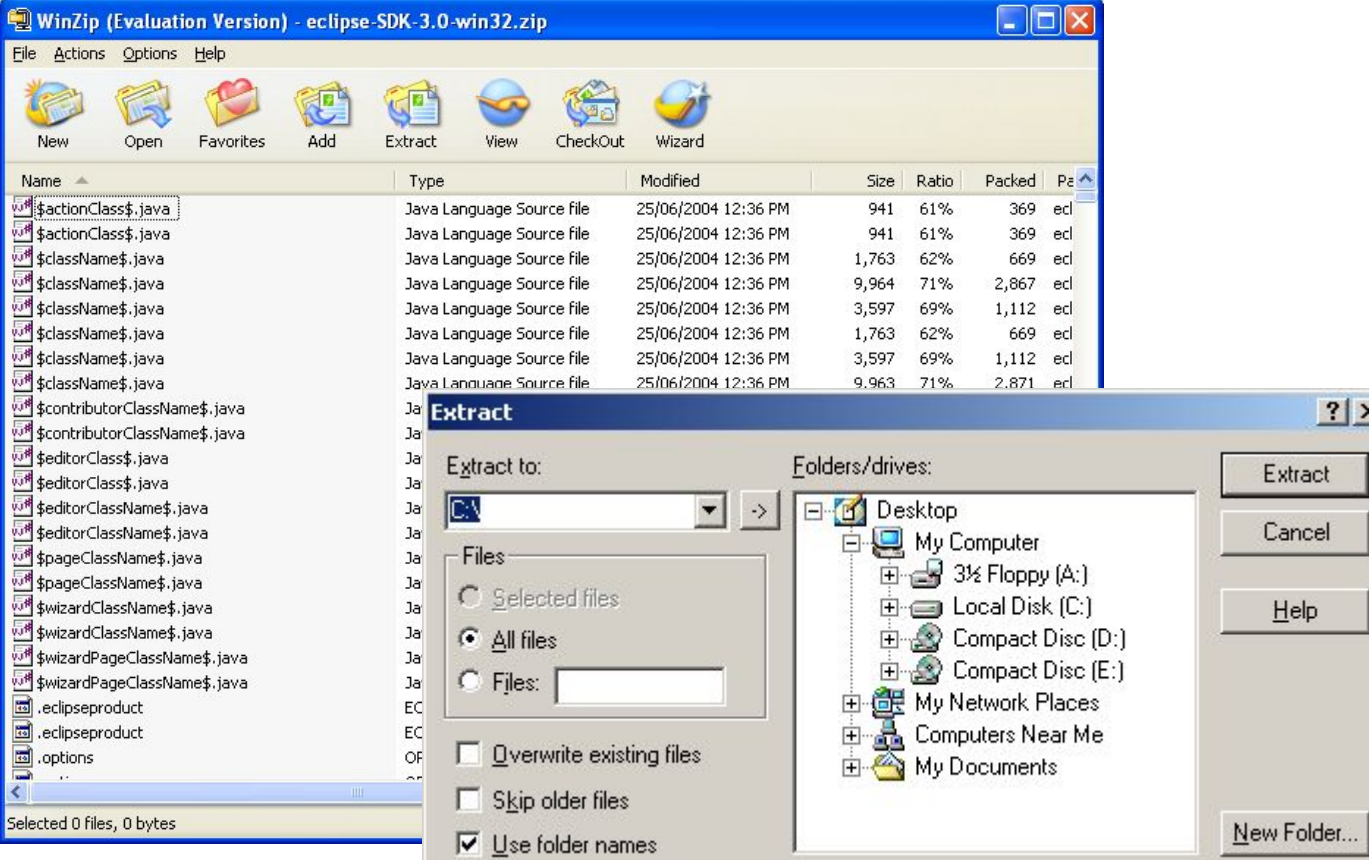

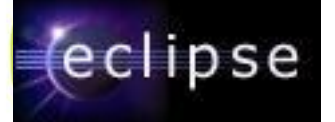

#### eclipse.exe

- Eclipse запускается двойным щелчком на файле eclipse.exe
	- ❑ Этот файл расположен в установочном каталоге Eclipse
- Если не установлен путь для программы javaw.exe, то появится следующая информация

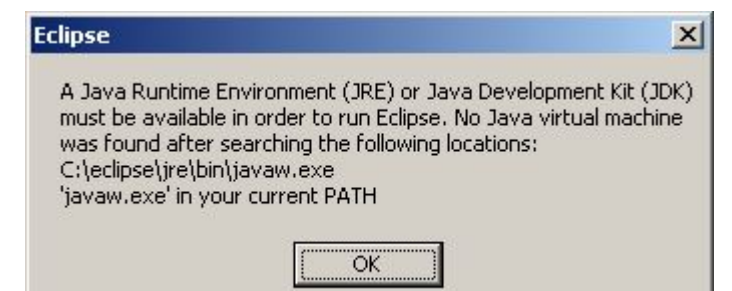

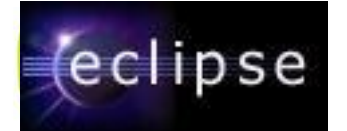

#### Отсутствует виртуальная машина Java VM? ...

- $\blacksquare$  Скачайте последнюю версию Java Runtime Environment (JRE), например, v1.5.0\_07 с http://java.sun.com/j2se/
- Щелкните на скаченном ЕХЕ-файле для запуска установки
- В процессе инсталляции определите каталог для установки файлов
- Обновите переменную среды РАТН, чтобы включить каталог bin виртуальной машины Java

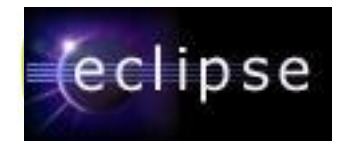

#### … Отсутствует виртуальная машина Java VM?

#### ■ Другие виртуальные машины доступны на сайте Eclipse в разделе Downloads

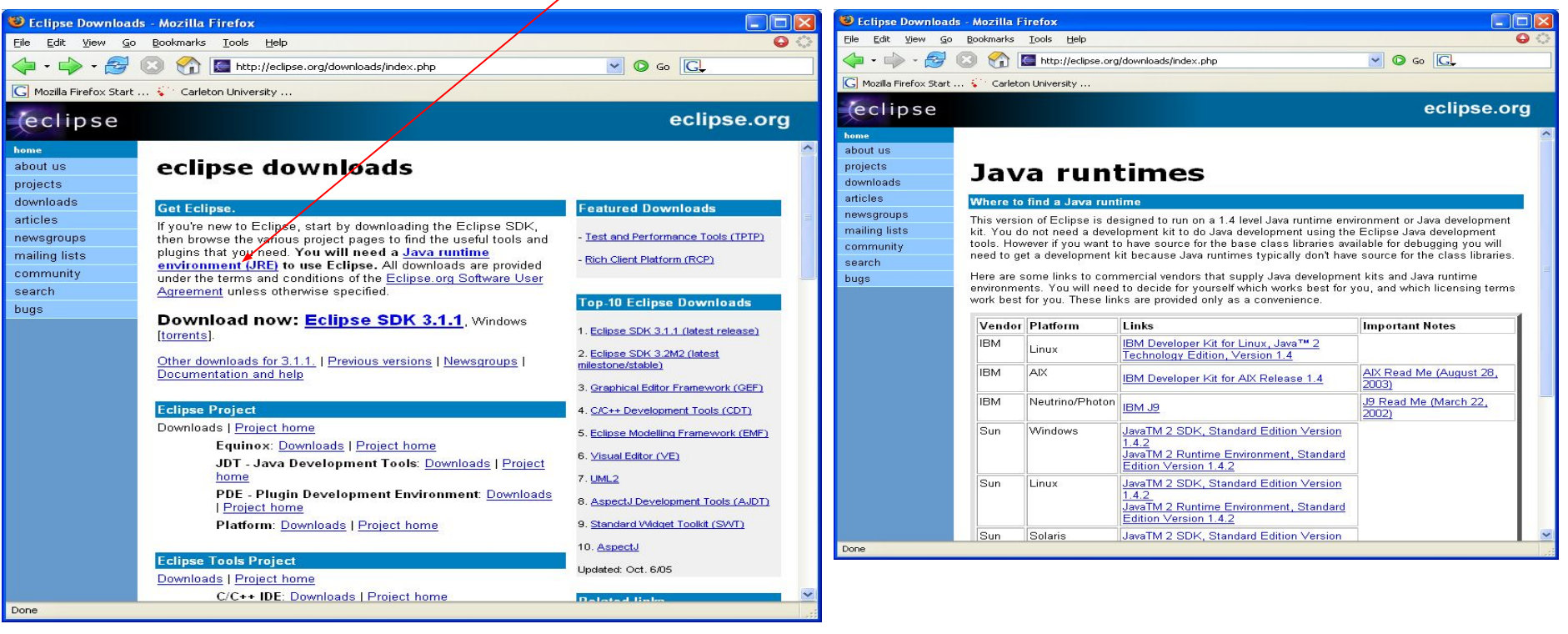

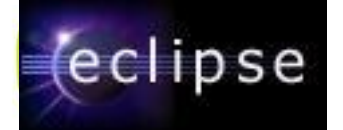

#### Определение JVM

- Существует 2 способа определения JVM для Eclipse:
	- ❑ установкой JVM в каталог \jre\ установочного каталога eclipse,
	- ❑ определением существующей JVM в переменной среды PATH

**Пуск -> Панель управления -> Система ->Advanced -> Environment Variables**

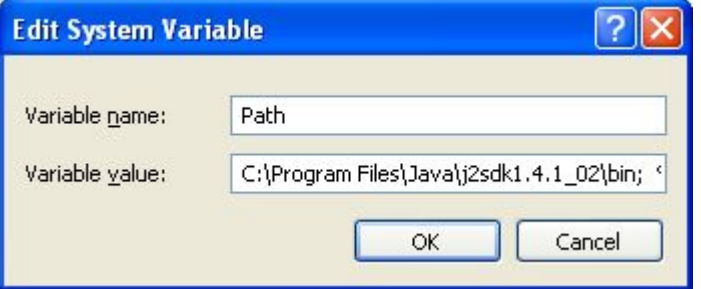

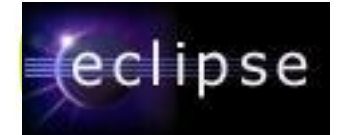

## Определение Рабочей области

- Рабочая область содержит данные, определенные пользователем – проекты и ресурсы, такие как каталоги и файлы,
- При загрузке Eclipse запрашивает расположение Рабочей области
- **Этот запрос можно отключить**

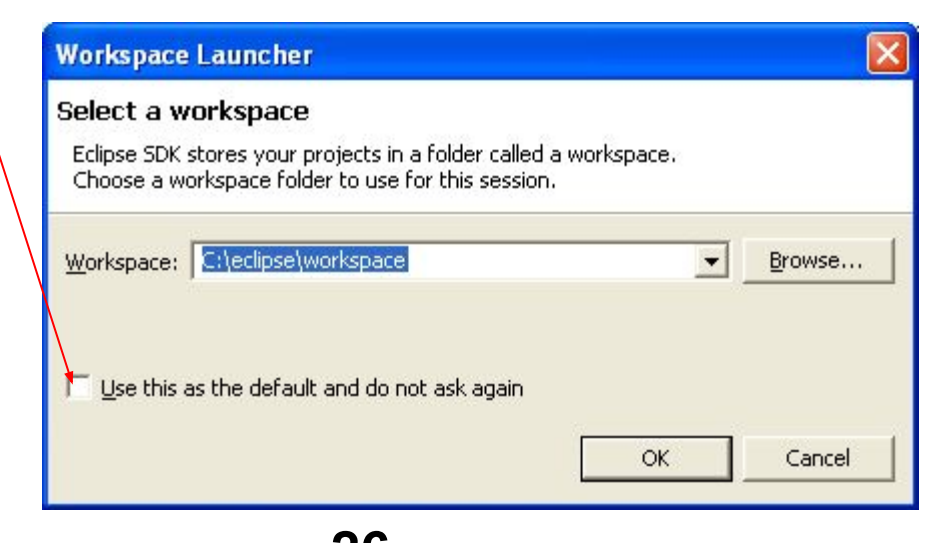

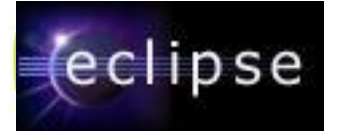

### Запуск Eclipse

**• Когда Eclipse запущен, открывается страница** Welcome

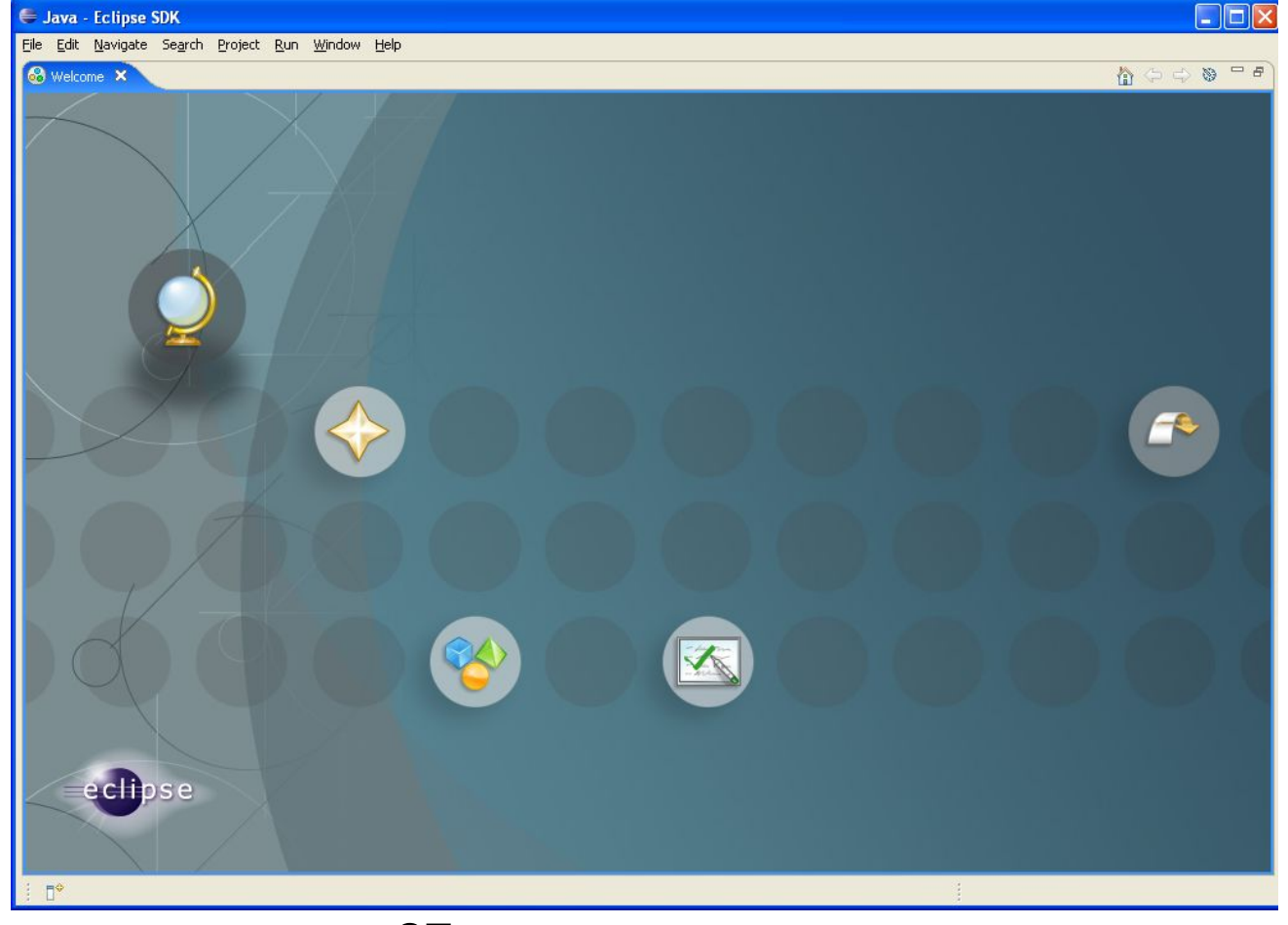

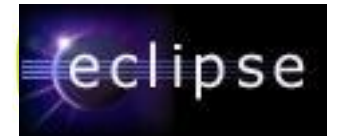

## Запуск различных Рабочих областей …

- Существует возможность запуска различных Рабочих областей, используя командную строку
	- ❑ Файл eclipse.exe должен быть запущен с аргументом -data
	- ❑ Должно быть определено размещение Рабочей области
- **В Это полезно для группировки специфичных для** проекта данных
- **Одновременно могут быть запущены несколько** Рабочих областейCommand Promot Microsoft Windows 2000 [Version 5.00.2195]<br>(C) Copyright 1985-1999 Microsoft Corp.

C:\>cd eclipse

C:\eclipse>eclipse -data c:\my\_project\workspace

**28 © 2003-2005, Espirity Inc.** 

 $| \Box | \times |$ 

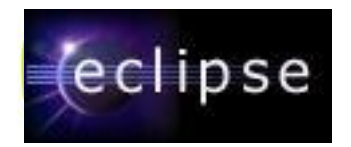

## … Запуск различных Рабочих областей

■ Настройте Ваш рабочий каталог, создав ярлык, определяющий eclipse.exe и рабочую директорию

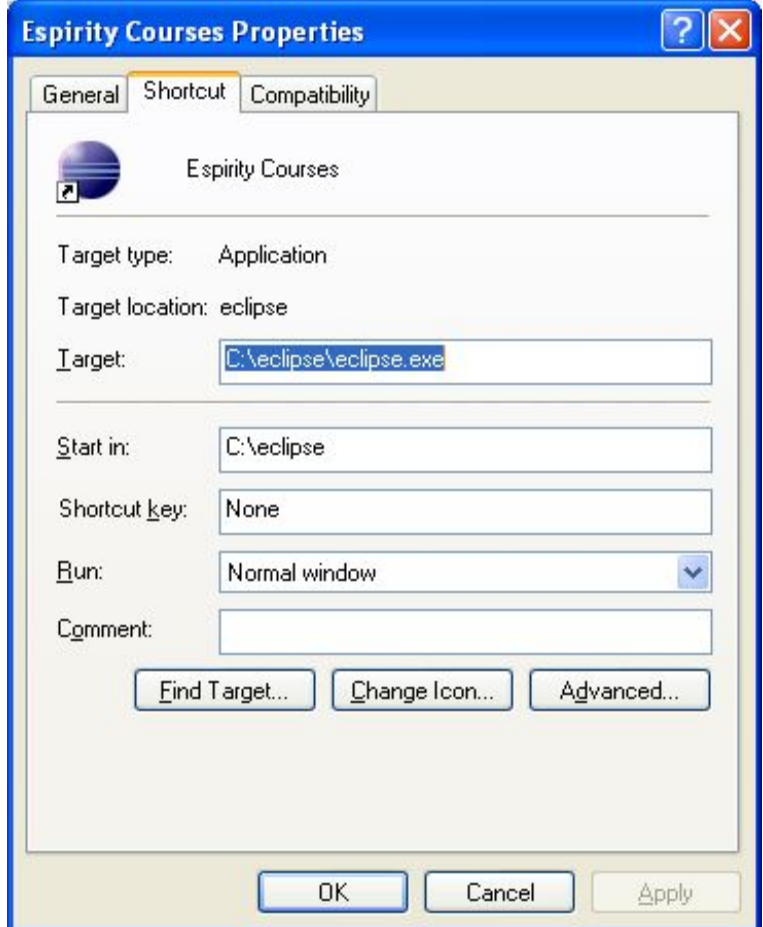

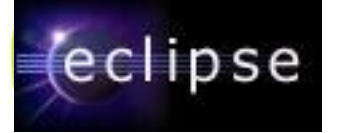

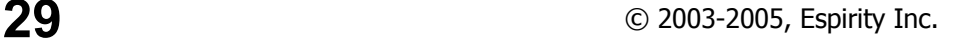

#### Итоги модуля

В этом модуле вы изучили:

- Что такое Eclipse, его историю и компоненты
- Как используется Eclipse
- **Как скачать, установить и запустить Eclipse**
- Как создать и запустить различные Рабочие области с помощью Eclipse

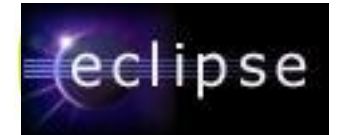

#### Лабораторная работа!

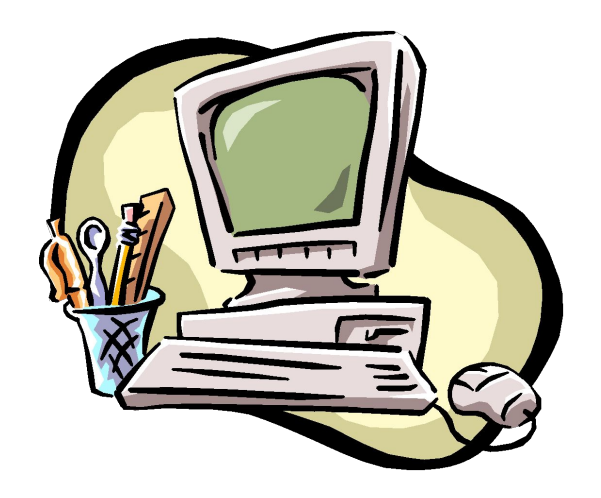

#### Тема: Установка и запуск Eclipse

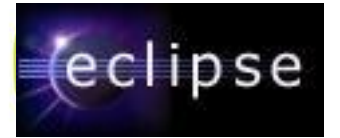